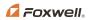

Shenzhen Foxwell Technology CO., LTD

# **Vehicle/Battery Connection**

#### **OBDII/EOBD Test**

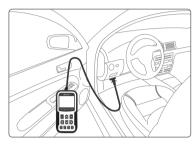

- **1.** Locate the data link connector (DLC) under the dash on the driver side of the vehicle.
- 2. Plug the tester to the vehicle DLC with OBDII adapter.
- 3. Switch the ignition key to the ON position.
- 4. Choose OBDII/EOBD APP to start test.

### **Battery Test**

If you are testing the battery inside a vehicle, make sure all accessory loads are cut off, the key is not in the ON position and the doors are closed.

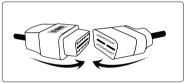

 Connect the current clamp cable to the OBDII adapter of the scanner.

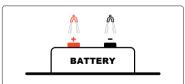

3 Connect the red clamp to the positive (+) terminal and the black clamp to the negative (-) terminal.

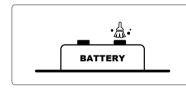

2 Clean the battery posts or side terminals.

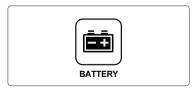

4 When the tester is correctly connected, choose Battery App to start test.

## **Tester Descriptions**

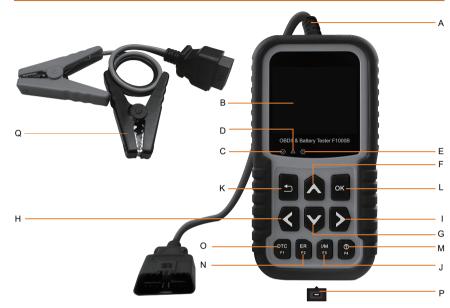

- OBDII Cable
- B LCD Display
- **(** Green LED Display indicates the engine system is working normally and no DTCs are found.
- Yellow LED Display shows the tool finds a possible problem. Pending DTCs exist or/and some of the vehicle's emission monitors have not run their diagnostic testing.
- (3) Red LED Display indicates there are some problems in one or more of the vehicle's systems. In this case, the MIL lamp on the instrument panel is on.
- UP Key
- G DOWN Key
- LEFT SCROLL KEY

- RIGHT SCROLL KEY
- I/M Readiness (F3) Key quick checks state emissions readiness and drive cycle verification.
- OK Key
- M Help (F4) Key accesses to help information.
- N ER (F2) Key accesses to Erase code
- O DTCs (F1) Key to read the stored DTCs.
- USB port
- Battery Clamp Cable connects with the device to perform battery testing function.

# **Updating**

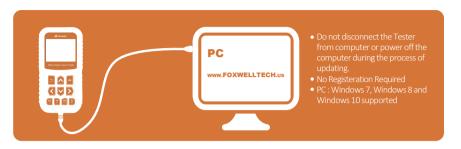

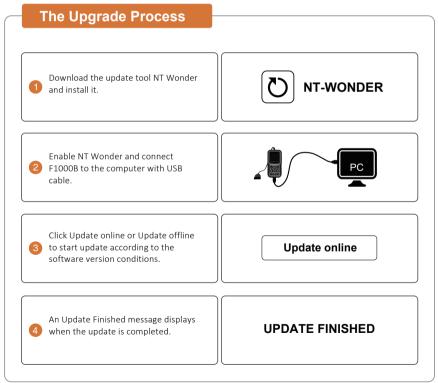

## Retrieve I/M

| MIL  |          | Malfunction Indicator Lamp      | IGN    | Compression<br>Spark | Ignition                         |
|------|----------|---------------------------------|--------|----------------------|----------------------------------|
| DTC  | 0        | Diagnostic Trouble Codes        | Pd DTC | 3                    | Pending Diagnostic Trouble Codes |
| MIS  | <b>~</b> | Misfire                         | EVAP   | €                    | Evaporative System               |
| FUE  | <b>~</b> | Fuel System                     | AIR    | 0                    | Intake Air System                |
| ССМ  | <b>~</b> | Comprehensive Component Monitor | O2S    | <b>⊗</b>             | Oxygen Sensor                    |
| CAT  | <b>⊗</b> | Catalyst                        | HRT    | <b>⊗</b>             | Oxygen sensor heater             |
| HCAT | 0        | Heated Catalyst                 | EGR    | €                    | Exhaust Gas Recirculation        |

## **To Print Test Results**

The test results stored in the tester and can be printed through computer. Test data can only be imported to your computer through NT Wonder.

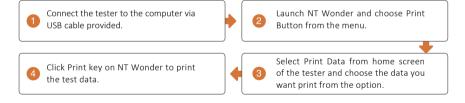

## **Contact Us**

#### For service and support, please contact us.

WebSite: www.foxwelltech.us
E-mail: support@foxwelltech.com
Service Number: +86 - 755 - 26697229
Fax: +86 - 755 - 26897226